## **ИНСТРУКЦИЯ ЗА ПОДАВАНЕ НА ДОПЪЛНИТЕЛНИ ДОКУМЕНТИ (ПЛАНОВЕ) ПО ЕКО –ЗВПП, ЕКО–ПЗП И ИП В СЕУ**

Тази инструкция **допълва** видео указанията за подаване на документи съгласно чл.7, ал. 2, т. 6 , 7 и 8 от НАРЕДБА № 4 от 30.03.2023 г. чрез Системата за електронни услуги , което е качено на "Youtube" канала на ДФ" Земеделие"<https://www.youtube.com/watch?v=OYdXq-BgzNU> за Кампания 2023.

 Във видеото са показани етапите за преминаване и въвеждане на данни, в случай че сте заявили за подпомагане следните интервенции:

- Еко схема за запазване и възстановяване на почвения потенциал (Еко ЗВПП);
- Еко схема за екстензивно поддържане на постоянно затревените площи (Еко ПЗП);
- Интервенцията обвързано с производството подпомагане на доходите за плодове (ИП).

За **Кампания 2024** са разработени допълнителни функционалности при подаване на заявление, за предоставяне на допълнителни документи които се *отнасят само за ЕКО-ЗВПП:*

При приключване на заявлението **без грешки** или са установени само предупреждения, които не желаете да отстраните, и сте избрали **"***Изпращане за ръчно зареждане в ИСАК***"**, но на по късен етап **отново** избирате прехода "Зареди данни", ще се визуализира следната грешка (фиг.1)

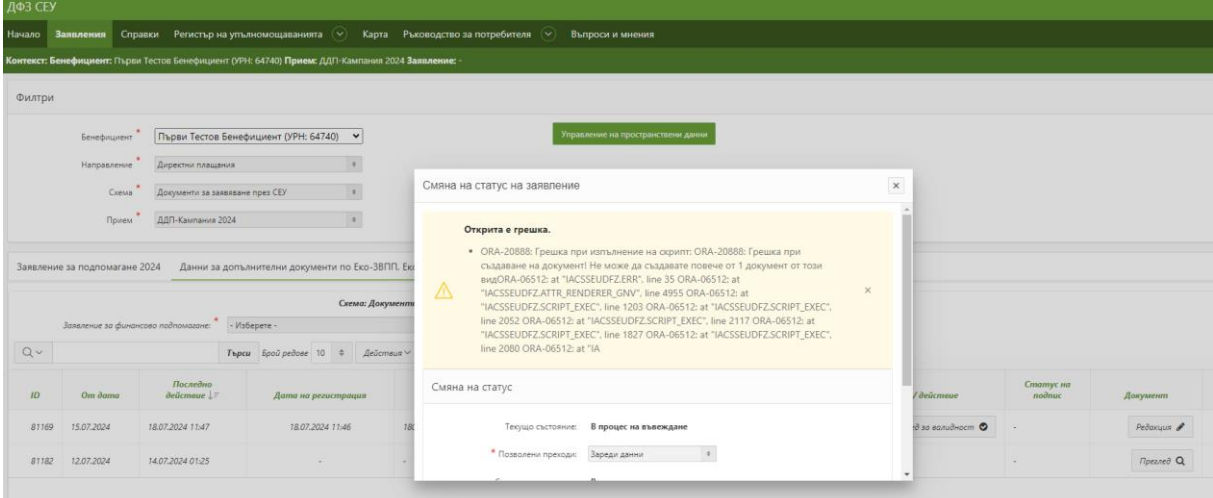

(фиг.1)

В колона "*Вид на органичния подобрител органичен почвен подобрител, органичен и органо-минерален тор, микробиален тор, растителни биостимуланти"* от падащ списък се посочва вида на употребявания продукт в стопанството на ЗС (фиг.2)

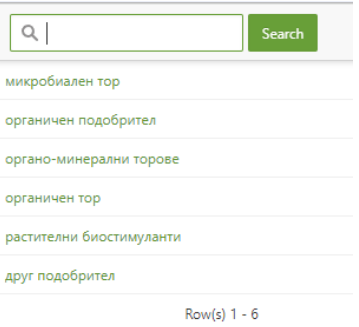

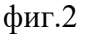

В колона "*Търговско наименование на прилагания продукт"*, ЗС чрез падащо меню избира наименованието на продукта, съгласно предоставен списък от БАБХ, към края на кампания 2024 по прием на документи.

В случай, че ползвате подобрител произведен в обект регистриран по чл. 229 по ЗВД или имате издадено становище от ОДБХ, трябва да изберете в колона "*Вид на органичния подобрител органичен почвен подобрител, органичен и органо-минерален тор, микробиален тор, растителни биостимуланти* "наименованието "друг подобрител" и от падащото меню в колона "Търговско наименование на прилагания продукт" трябва да изберете символ тире "-" както е посочено на (фиг.3)

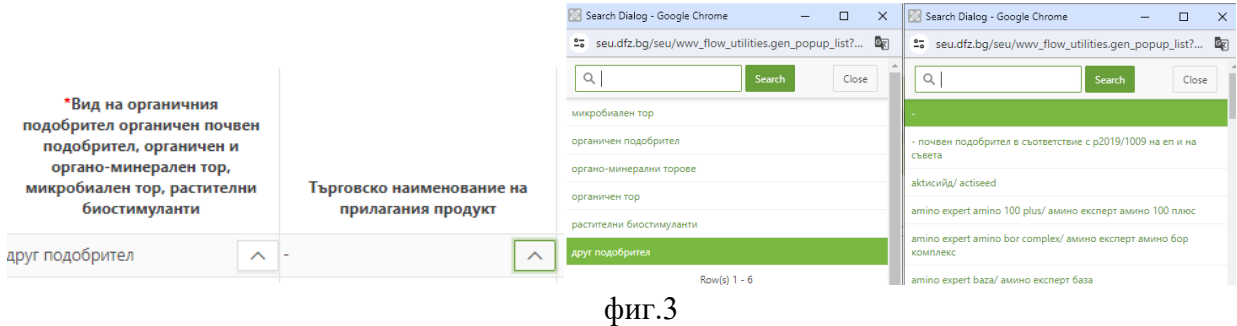

Задължително се въвежда номера на удостоверението за регистрация на обекта или номера на становището от ОДБХ (фиг.4)

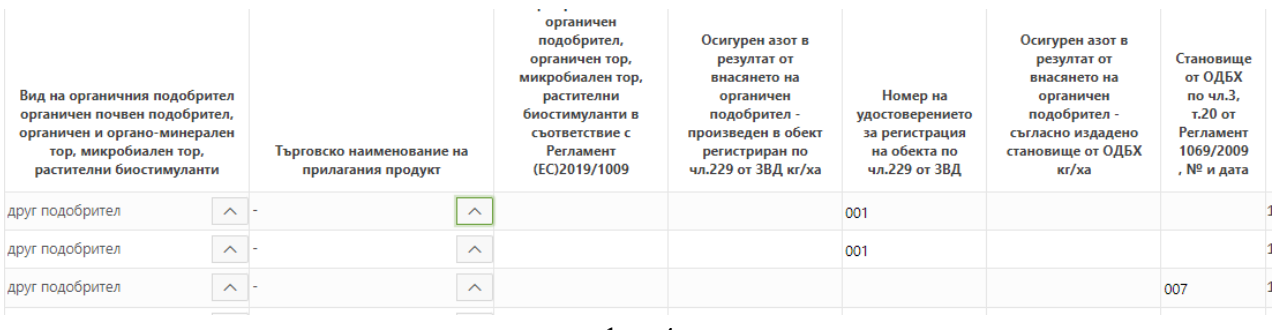

фиг.4

В случай, че ползвате почвен подобрител в съответствие с Регламент (EС)2019/1009, в колона *"Търговско наименование на прилагания продукт"* трябва да изберете от приложения списък в падащото меню *"Почвен подобрител в съответствие с Регламент (ЕС)2019/1009 на ЕП и на Съвета".*

При избор на тази опция, задължително трябва да въведете номера на Сертификата на подобрителя в колона *"Сертификат № на органичен подобрител, органичен тор, микробиален тор, растителни биостимуланти в съответствие с Регламент (EС)2019/1009"* (фиг.5)

| Search Dialog - Google Chrome                                        | $\times$ |                                                                                                    |                         |                                     |                                                       |
|----------------------------------------------------------------------|----------|----------------------------------------------------------------------------------------------------|-------------------------|-------------------------------------|-------------------------------------------------------|
| seu.dfz.bg/seu/wwv flow utilities.gen popup list?                    | $\circ$  |                                                                                                    |                         |                                     |                                                       |
| Q<br>Search<br>Close                                                 |          |                                                                                                    |                         |                                     |                                                       |
|                                                                      |          |                                                                                                    |                         |                                     |                                                       |
| - почвен подобрител в съответствие с р2019/1009 на еп и на<br>съвета |          |                                                                                                    |                         |                                     | Сертификат № на<br>органичен                          |
| aktисийд/actiseed                                                    |          |                                                                                                    |                         |                                     | подобрител,<br>органичен тор,                         |
| amino expert amino 100 plus/ амино експерт амино 100 плюс            |          | Вид на органичния подобрител<br>органичен почвен подобрител,<br>органичен и органо-минерален<br>тор, микробиален тор, |                         |                                     | микробиален тор,<br>растителни                        |
| amino expert amino bor complex/ амино експерт амино бор<br>комплекс  |          |                                                                                                    |                         | Търговско наименование на           | биостимуланти в<br>съответствие с<br><b>Регламент</b> |
| amino expert baza/ амино експерт база                                |          | растителни биостимуланти                                                                                              |                         | прилагания продукт                  | (EC)2019/1009                                         |
| amino expert impuls/ амино експерт импулс                            |          | органо-минерални торове                                                                                               | $\widehat{\phantom{a}}$ | - почвен подобрител в съотве $\sim$ | 100                                                   |
| amino expert kaliphos plus/ амино експерт калифос плюс               |          | микробиален тор                                                                                                    | $\sim$                  | - почвен подобрител в съотве $\sim$ | 110                                                   |
| amino expert protekt/ амино експерт протект                          |          | органичен тор                                                                                                    | $\sim$                  | - почвен подобрител в съотве $\sim$ | 005                                                   |

фиг.5

При условие, че не сте изпълнили горните указания при използването на продукти извън списъка на БАБХ, ще се визуализира прозорец с открити грешки и няма да може да продължите с попълването на таблицата, докато не бъдат отстранени.

Важно е да знаете, че заявлението трябва задължително да остане в статус "Чакащо ръчно *зареждане в ИСАК*" – **краен статус –** в противен случай подаденото заявление, **няма да бъде валидно.**

Данните в прикачените документи следва да съответстват на въведените данни в таблиците в СЕУ. При установени несъответствия ДФ "Земеделие" може да откаже или намали подпомагането по тази интервенция.